# **Allegato 2 – Modalità di notifica e gestione documentale a protocollo**

#### **2.1 – UOR e abilitazioni**

Nel registro di protocollo (Titulus) viene istituita una nuova UOR denominata:

**"Ufficio Procedimenti Disciplinari – UPD – 2017"**

che ha codice SI000174

Sono abilitati alla gestione dei materiali afferenti a questa UOR, il presidente ed il segretario dell'UPD, così come designati dal decreto del DG (rep. N. 6302 prot. N. 96623 del 18 ottobre 2017).

Prima di effettuare una registrazione a protocollo occorrerà selezionare il repertorio nel quale il documento verrà inserito.

Questi i repertori definiti:

- UPD arrivo altamente confidenziale (operazione esclusivamente a cura del servizio PPA, nella figura del suo CS o di persona designata con nomina scritta)
- UPD partenza altamente confidenziale
- UPD tra uffici altamente confidenziale

Una volta scelto il repertorio, i documenti avranno TUTTI fleggata la visibilità "Altamente Confidenziale".

Le persone abilitate alla visibilità e gestione dei documenti UPD, avranno, di ciascun repertorio, le seguenti modalità di accesso:

- $-I = inserimento$
- $-V = visibilità$

Oltre ai componenti designati dal DDG rep. N. 6302 prot. N. 96623 del 18 ottobre 2017, occorre predisporre la possibilità di far accedere ai repertori UPD anche ad altre figure istituzionali:

- DG = come il Presidente della UOR UPD
- Dirigenti = solo repertorio "UPD tra uffici altamente confidenziale" in modalità "I"
- CS PTA = come il segretario della UOR UPD

#### **2.2 – Modalità di gestione delle comunicazioni**

### **2.2.1 - Dal dirigente all'UPD (parte III art.8, parte IV art.11 e parte V)**

Il Dirigente o il DG deve inviare una comunicazione all'UPD, procedendo nel seguente modo:

- 1) Salva il documento da inviare in formato pdf e vi appone firma digitale (file .p7m);
- 2) Accede a Titulus (da servizi online > Amministrazione > Titulus Protocollo Informatico)
- 3) Dalla Home Page, nella sezione Registrazione, si seleziona Repertori …

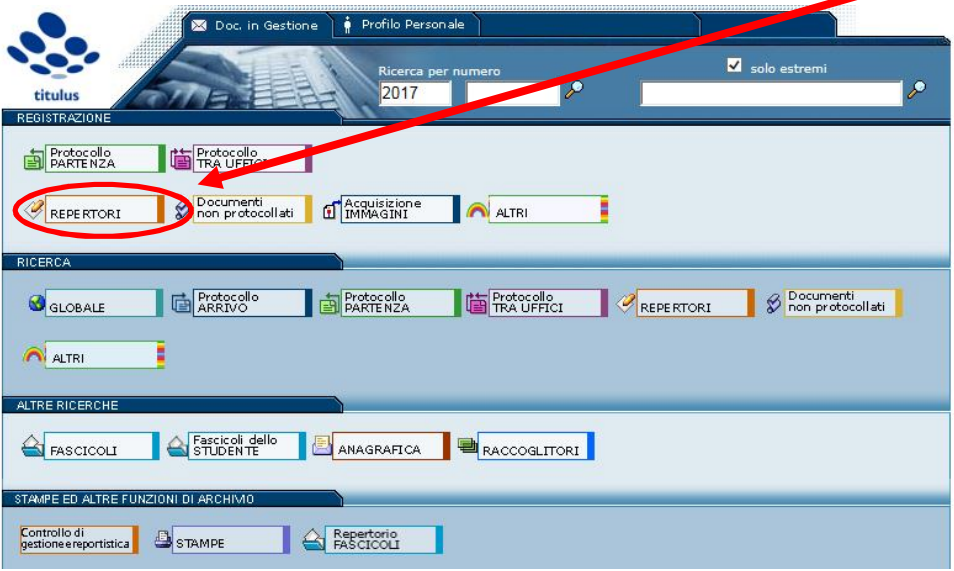

Ed ulteriormente seleziona: "UPD tra uffici altamente confidenziale"

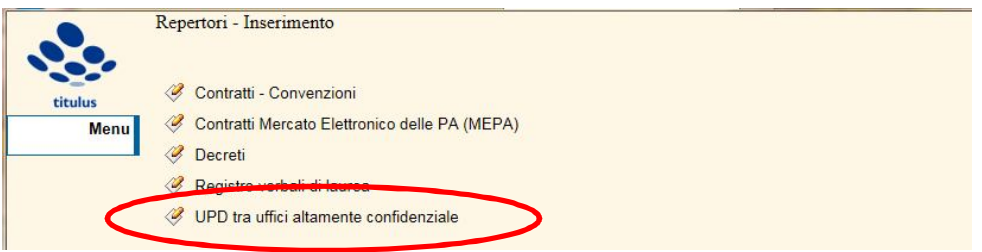

4) Si apre la maschera di registrazione di un protocollo tra uffici (viola) Selezionare subito la Visibilità Altamente Confidenziale

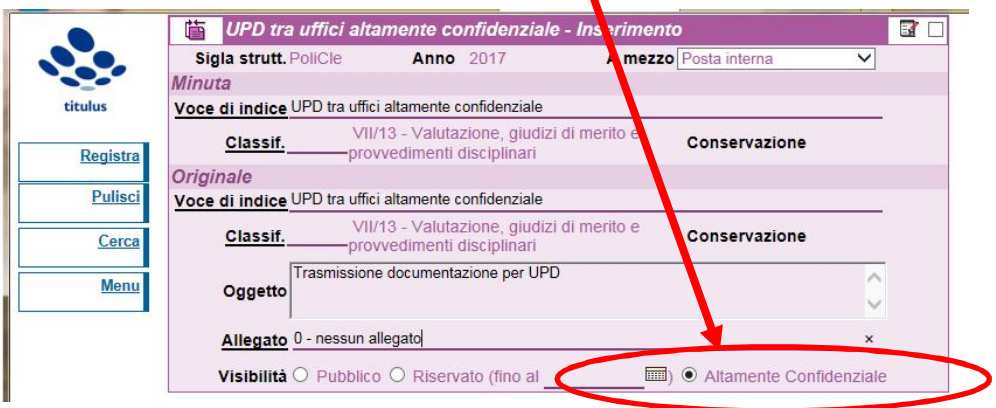

1

- 5) Inserire nella sezione Minuta la stringa "UPD tra uffici altamente confidenziale"  $\overline{A}$  e poi cliccare su TAB (verrà compilata la classificazione);
- 6) Inserire nella sezione Originale la stringa "UPD tra uffici altamente confidenziale"  $\overline{B}$  e poi cliccare su TAB (verrà compilata la classificazione e l'RPA del documento);
- 7) Completare l'inserimento dell'Oggetto  $\mathsf C$ , del numero di allegati  $\mathsf D$ , del file informatico associato  $E$  ed il mezzo di trasmissione  $F$

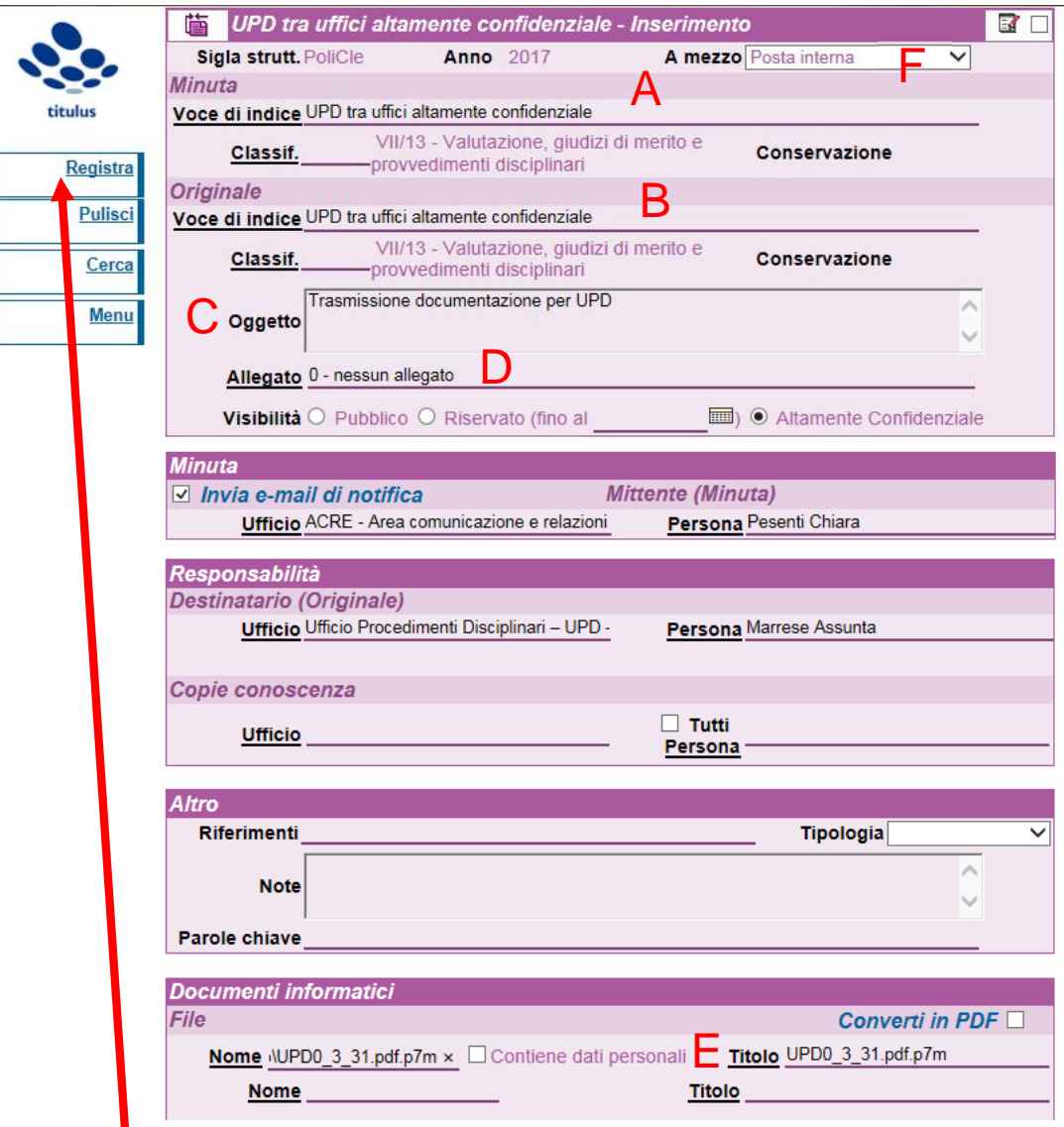

- 8) Terminata a compilazione della maschera di inserimento, si potrà cliccare su "Registra" ottenendo la registrazione del documento a protocollo.
- 9) Poiché l'RPA del documento può accedere solo occasionalmente al registro di protocollo e/o aver deviato le notifiche automatiche (per eccesso di comunicazioni) sarà buona prassi del dirigente che ha effettuato la registrazione a protocollo darne contestuale e tempestiva comunicazione (preferibilmente per email @polimi.it) al Presidente dell'UPD, chiedendo un riscontro a tale comunicazione.

## **2.2.2 - Dall'UPD al dipendente (parte III art.8, parte IV art.11 e parte V)**

Il Presidente o il Segretario dell'UPD predispone la documentazione sia in formato cartaceo sia in formato digitale, da inviare al dipendente.

Nella registrazione in Titulus si assocerà il file firmato digitalmente (descrivendo la presenza anche di un originale cartaceo) e si procederà nel seguente modo:

- 1) Salva il documento da inviare in formato pdf e vi appone firma digitale (file .p7m);
- 2) Accede a Titulus (da servizi online > Amministrazione > Titulus Protocollo Informatico)
- 3) Dalla Home Page, nella sezione Registrazione, si seleziona Repertori …

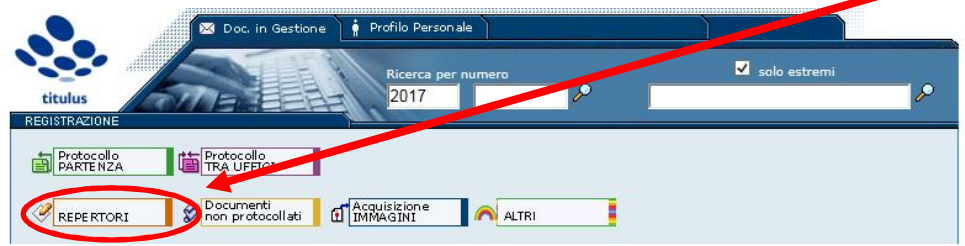

Ed ulteriormente seleziona: "UPD partenza altamente confidenziale"

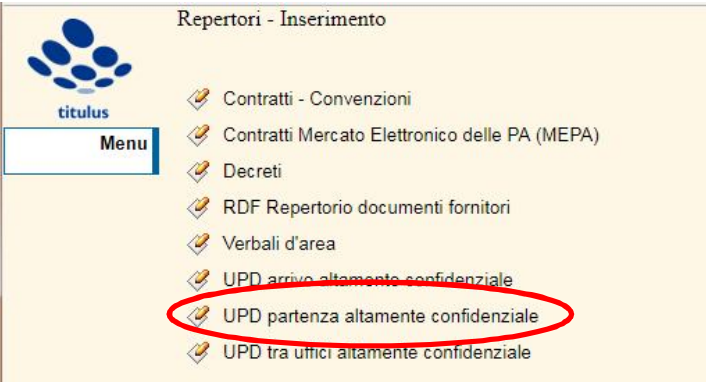

4) Si apre la maschera di registrazione di un protocollo in partenza (verde) Selezionare subito la Visibilità Altamente Confidenziale

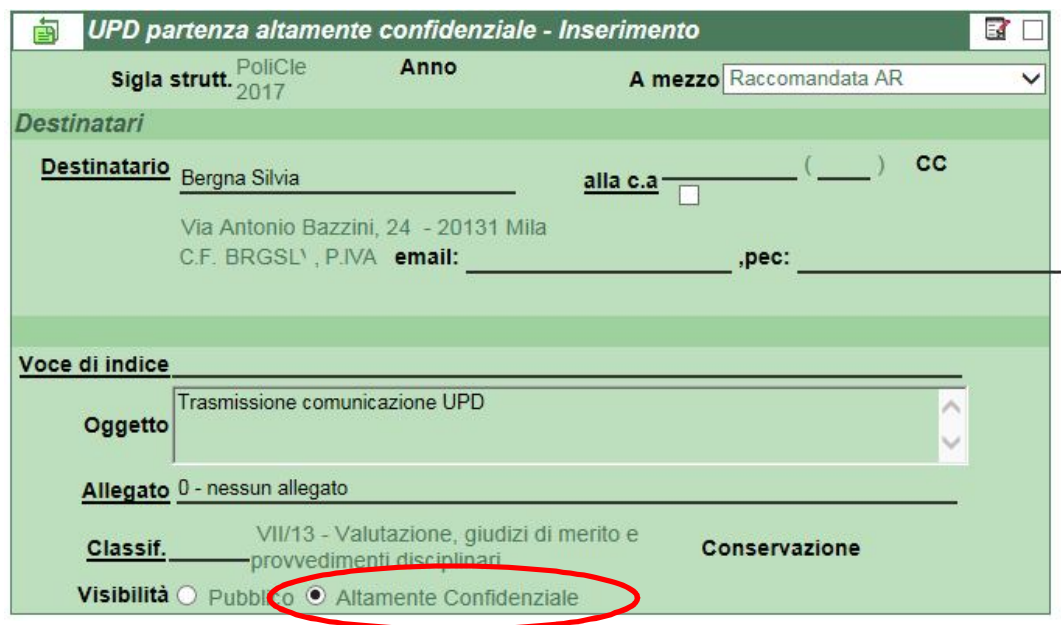

- 5) Precedere poi alla compilazione usuale di un protocollo in partenza:
	- A mezzo = Raccomandata AR o PEC (nel caso il destinatario ne sia in possesso)
	- Destinatario (con indirizzo personale e non dell'Ateneo)
	- Oggetto
	- Descrizione degli allegati
	- Classificazione

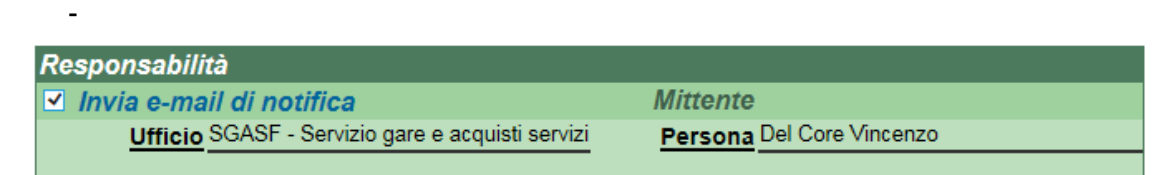

- 6) Il segretario UPD inserirà se stesso quale RPA del documento. Si visualizzerà la UOR di appartenenza del segretario, che non sarà la UOR dell'UPD ma la propria di lavoro (nessuno può appartenere a due UOR, ma può vedere ed agire su documenti di più UOR). Nessuno della "UOR di lavoro" del segretario potrà accedere ai documenti "altamente confidenziali".
- 7) Nel caso di invio a mezzo AR si ricorda che il servizio PPA garantisce l'invio delle buste ricevute entro le ore 11, dopo questo orario occorrerà predisporre invii presso gli uffici postali che effettuano orario fino alle ore 19;
- 8) Nel caso di invio a mezzo PEC (attenzione a selezionare in anagrafica una scheda completa e corretta):

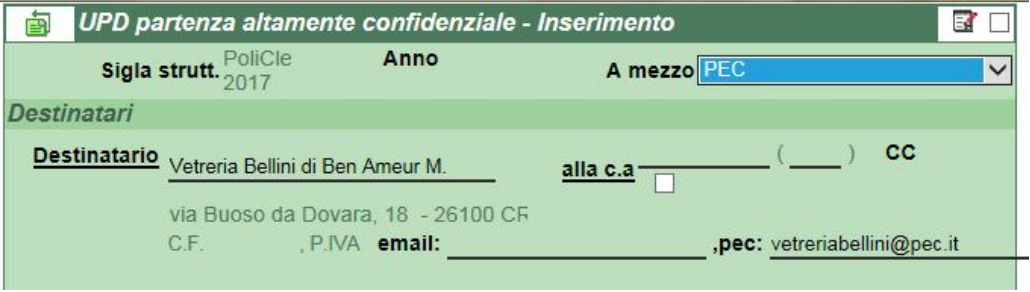

Una volta registrata, cliccare sulla bustina (a sinistra del destinatario) per effettuare l'invio.

# **2.2.3 – Documenti in arrivo alla casella upd@polimi.it (parte III art.8, parte IV art.12 e parte V)**

E' a discrezione dell'UPD decidere se eventuale documentazione pervenuta alla casella upd@polimi.it debba essere registrata a protocollo.

Nel caso lo si ritenesse necessario, i file dovranno essere inoltrati alla responsabile della Gestione documentale, alla propria casella email (silvia.bergna@polimi.it) .

In caso di assenze prolungate (più di 5 gg lavorativi consecutivi) verrà designata per iscritto una persona che la sostituisca.

#### **2.2.4 - Dall'UPD all'Ispettorato del Lavoro (ispettorato@funzionepubblica.it) (parte III art.9, parte IV art.13 e parte V)**

Il segretario UPD registrerà a protocollo la documentazione da inviare all'Ispettorato del Lavoro, utilizzando il repertorio "UPD partenza altamente confidenziale", ricordando di cliccare "altamente confidenziale", nell'ambito della Visibilità.

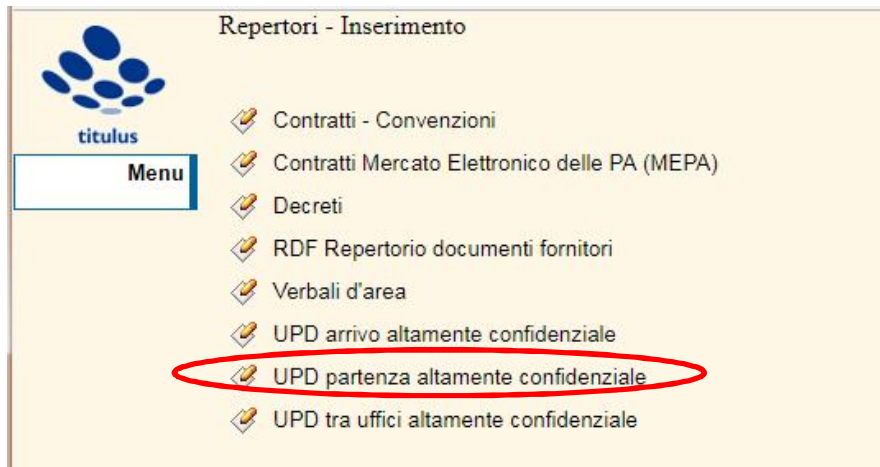

### **2.2.5 - Dall'UPD ad ARUO-Servizio Gestione Personale Tecnico Amministrativo (parte III art.9, parte IV art.13 e parte V)**

Il segretario UPD predisporrà un protocollo tra uffici avendo cura di selezionare preventivamente d il repertorio "UPD tra uffici altamente confidenziale".

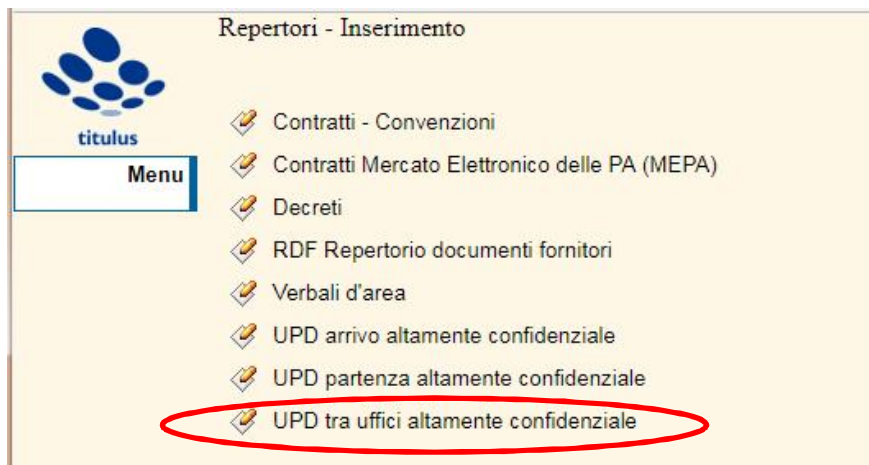

Selezionando un protocollo tra uffici ("altamente confidenziale") si metterà quale RPA dell'originale la responsabile del servizio Gestione Personale Tecnico Amministrativo (Danila Ferrara).